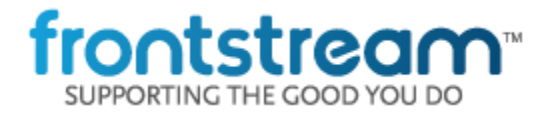

As part of our commitment to continuously update and enhance our Fundraising system, we have recently made the following enhancements to the Artez Platform.

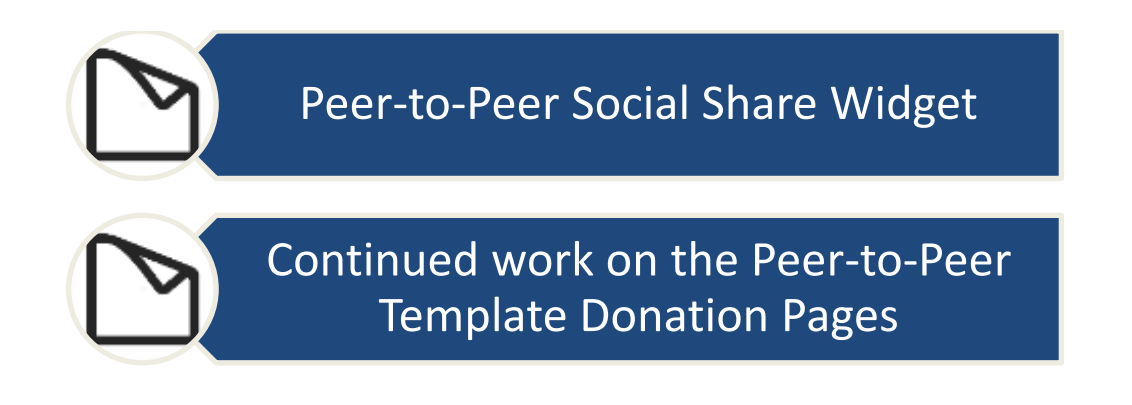

# **Peer to Peer Template - Social Share Widget**

We have added the Social Share widget to the Peer to Peer template which will enable donors to share the event links across social media. This will be available on the Event Home Page and Location Pages.

> Share your contribution to further your support of this organization. Help us reach our fundraising goal.

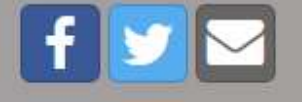

To enable this feature:

- Go to your event in the Admin Console
- Click "Widgets"
- Under Social Network Settings, click "Manage"
- Using the dropdown, Set the Add This Settings to "Enabled"

Then from the P2P Event Home Page Content Editor

- Click "+Add Widget" to any container
- Select "Social Share" widget type from the drop down
- Click "Add"

This will add the widget to the Event Homepage. The Heading / Paragraph text can be edited as well as the background and size of the widget.

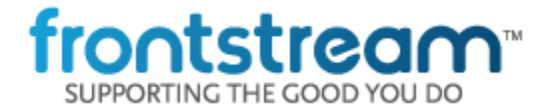

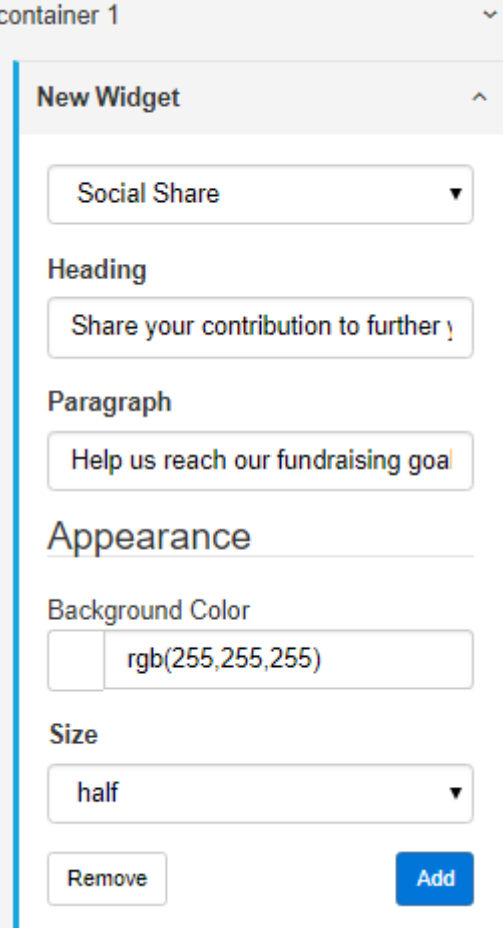

# **Peer to Peer Template – Peer-to-Peer Donation Page**

### *This is a BETA release. Users may experience issues when using the editor or viewing the live pages. Additional functionality will be added in future sprints.*

We are excited to announce our new Peer-to-Peer Donation Page and Editor. This update added the following functionality to the Donation Page:

- Gift Aid functionality
- Dynamic Suggested Donation Amounts
- Participant / Team Search on Donations
- Ability to send Emails to Donors and Registrants after a successful donation
- Option to allow donors to receive a tax receipt when the donation amount is less that the minimum donation amount set for Tax Receipting

Additional pages and donation types will be added in future releases.

Items **NOT** yet added to the donation page: (Will be added in upcoming releases)

- PayPal donations
- Donation Thank You Page

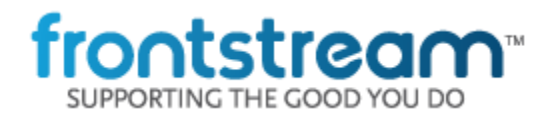

#### NOTES:

As the Thank You page has yet to be developed users are redirected to the Event Home Page after a successful donation. It is not advised to use the released functionality for a live donation page as it is incomplete.

## **Bug Fixes**

- Fixed an issue where the Suggested Donation Amount page in the admin console was incorrectly formatted on Internet Explorer.
- Fixed multiple formatting issues on the Tribute Template

# **Important Notice**

*We will no longer support Transport Layer Security 1.0 (TLS 1.0) cryptographic protocol after 06/30/2018 (June 30th 2018) on Artez. Users utilizing older browsers that do not support TLS 1.1 or higher will not be able to access Artez admin and secure sites. Users need to update their browser to a version that supports cryptographic protocol TLS 1.1 or higher to access Artez secure and admin sites.*